# **3D Pixels**

Release 1.0.3

Mark Elek, David Elek

# **CONTENTS:**

| 1 | Quickstart       | 3  |
|---|------------------|----|
| 2 | Settings         | 5  |
| 3 | Custom Materials | 17 |
| 4 | Changelog        | 19 |
| 5 | Contact          | 21 |

| | Contact

CONTENTS: 1

2 CONTENTS:

### **ONE**

### **QUICKSTART**

- Create a copy of the project file
- Open that file in
- You should see something like this:

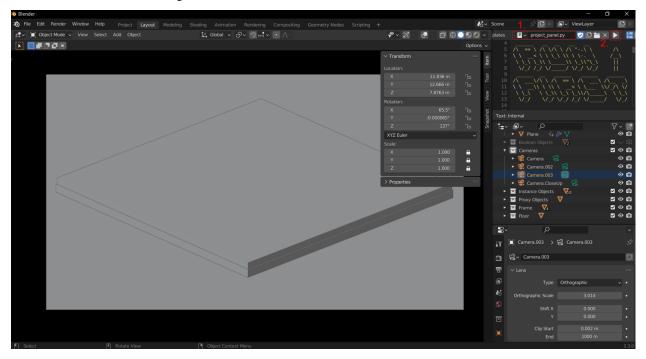

- Make sure the text editor is open
- Make sure the "project\_panel.py" script is selected in the text editor (1.)
- Run the script (2.)

**Note:** Running the script is only needed if blender is closed.

- Press the 'n' key to open the editor's sidebar if it's not visible already.
- Switch to the "ProjectSettings" tab on the sidebar (3.)

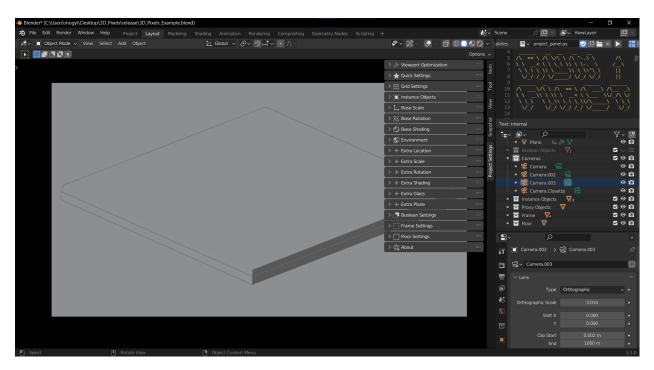

- Make sure "Cycles" is the renderer
- Turn on shaded view
- Change the height and color textures in "Quick Settings"
- Change other settings to taste
- Render away

### **TWO**

### **SETTINGS**

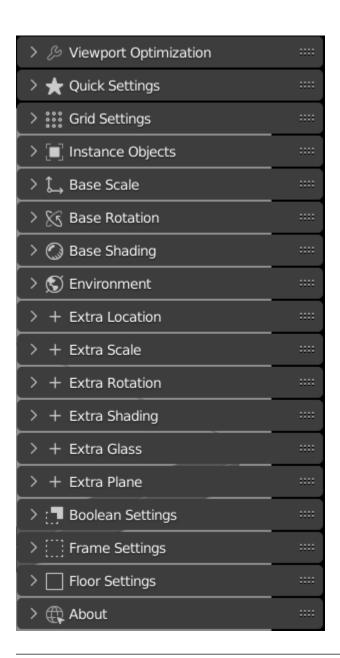

Note: Some settings might not work with each other

**Note:** Type in the settings textboxes if the scene gets heavy

# 2.1 The Anatomy of the Scene

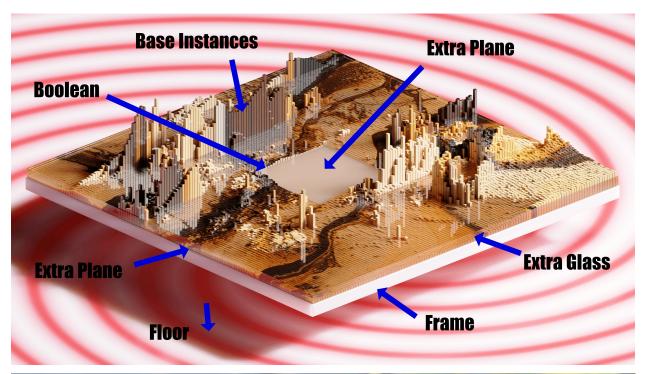

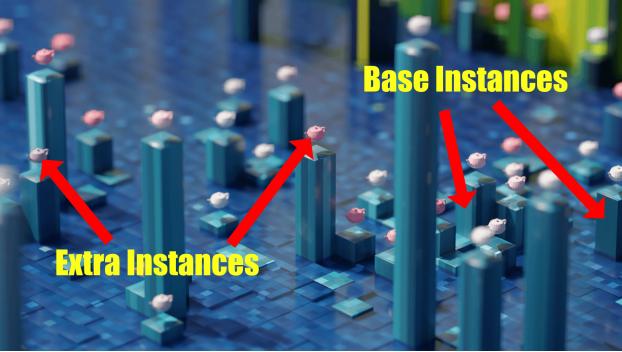

**Note:** The extra plane is between the "frame" and "extra glass"

**Note:** The extra plane can be seen if using a boolean object or sparse grid

### 2.2 Viewport Optimization

Optimize things if the scene gets heavy.

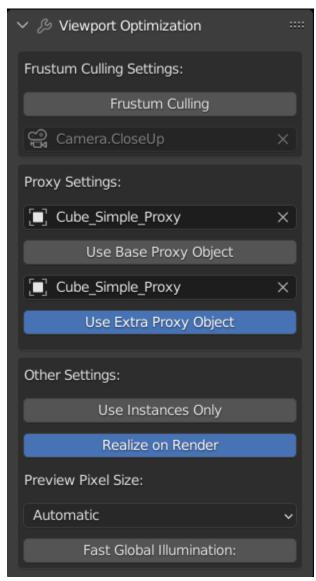

# 2.3 Quick Settings

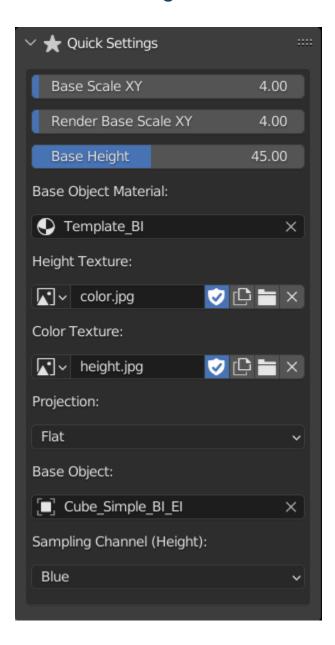

# 2.4 Grid Settings

Modify the grid on which the objects are placed.

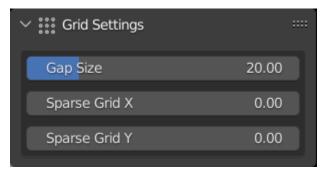

# 2.5 Instance Objects

Change the objects to use as base and extra instances

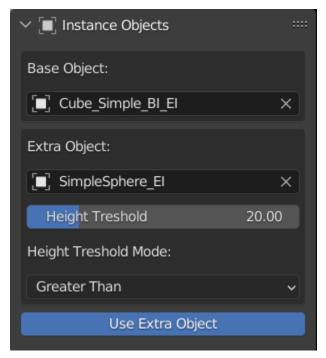

**Note:** Extra objects are located on top of the base objects

2.4. Grid Settings 9

### 2.6 Base Scale

Change the scale of base instances

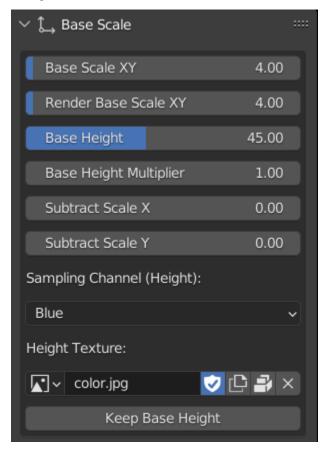

**Note:** Can type in a number up to 1000 for the "Base Height Multiplier"

### 2.7 Base Rotation

Change the rotation of base instances

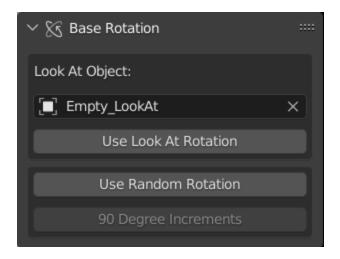

# 2.8 Base Shading

Shading settings for base instances

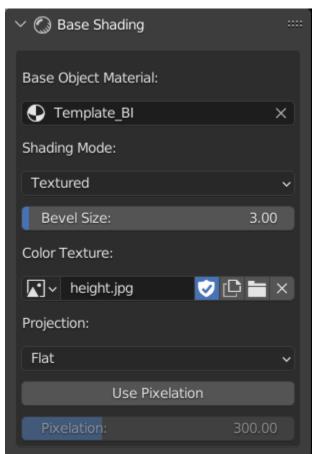

2.8. Base Shading

### 2.9 Environment

**Environment Settings** 

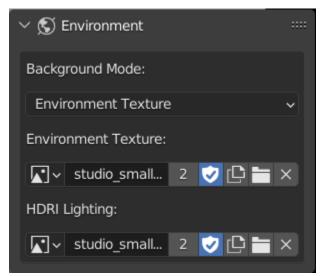

Note: Option to use a different env. texture for lighting and background image

### 2.10 Extra Location

Offset the location of extra instances on the Z axis

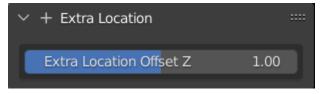

### 2.11 Extra Scale

Change the scale of extra instances

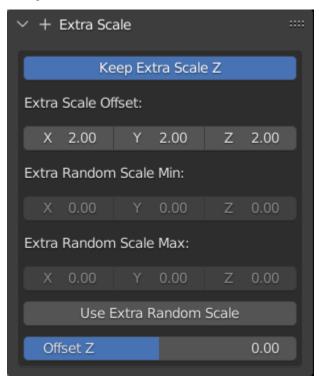

### 2.12 Extra Rotation

Change the rotation of extra instances by setting an object to "look at"

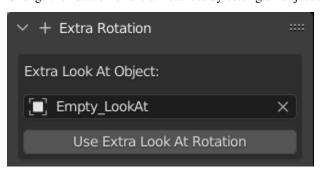

2.11. Extra Scale

# 2.13 Extra Shading

Shading settings for extra instances

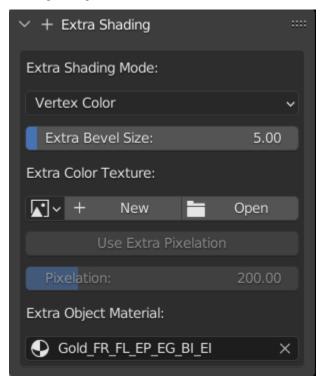

### 2.14 Extra Glass

Settings for the glass layer

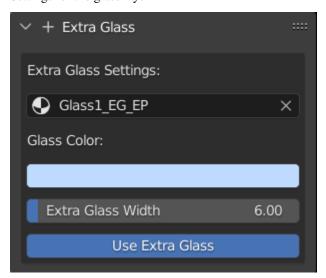

### 2.15 Extra Plane

Settings for the extra plane layer

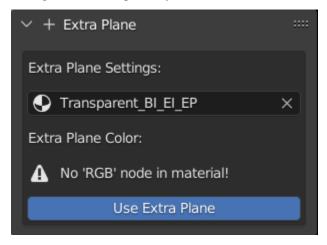

# 2.16 Boolean Settings

Use a mesh to cut into the whole scene

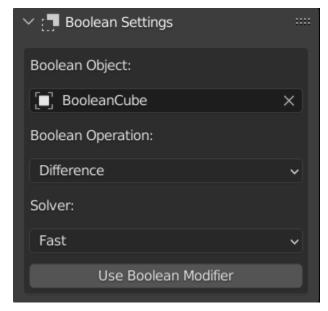

2.15. Extra Plane

# 2.17 Frame Settings

Settings for the frame

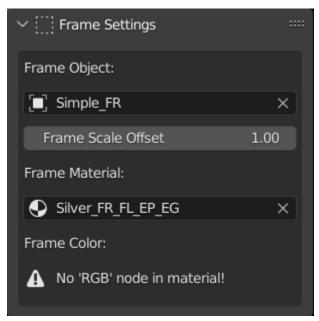

# 2.18 Floor Settings

Settings for the floor

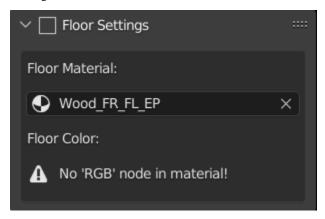

#### **THREE**

### **CUSTOM MATERIALS**

Warning: Materials that include drivers require care (e.g. Base Instance and Extra Instance materials)

### 3.1 Make sure

- To copy an existing material and build upon it
- or copy the nodes with drivers to your material

### 3.2 Visibility Filtering

For a material to show up in the "Project Settings" panel:

• Include one or more Keywords at the end of it's name

### 3.3 Keywords

The Anatomy of the Scene

- "\_BI" (as in Base Instance)
- "\_EI" (as in Extra Instance)
- "\_EG" (as in Extra Glass)
- "\_EP" (as in Extra Plane)
- "\_FR" (as in Frame)
- "\_FL" (as in Floor)

### **FOUR**

### **CHANGELOG**

#### 4.1 1.0.3

#### February 12, 2023

- Fix: check if material node doesn't exist
- Fix: boolean operation enum set function
- Fix: modifiers have no update tag option, removed
- Fix: typos
- Change: set default render resolution to 100% from 300%
- Tested on Blender versions: 3.4.1, 3.5.1, and 3.6.1 for compatibility

### 4.2 1.0.2

#### December 07, 2022

- Fix: frame update breaks the link to the selected texture in panel settings
- Tested on **Blender** versions: **3.3.1** for compatibility

### 4.3 1.0.1

#### December 05, 2022

- Fix: settings can be animated
- Fix: max. detail height isn't enough, add multiplier
- Fix: documentation link in the panel
- Tested on Blender versions: 3.3.1 for compatibility

### 4.4 1.0.0

November 04, 2022

- Initial release
- Tested on **Blender** versions: **3.3.0** for compatibility

### **FIVE**

### **CONTACT**

- > Need to contact one of the creators?
- > You've come to the right place.

### 5.1 David Elek

dev.davidelek@gmail.com

### 5.2 Mark Elek

dev.markelek@gmail.com